# Using LINQ in C# 2

# **استفاده از** LINQ **در** #C **بخش 2**

**ویرایش: مردادماه 1389**

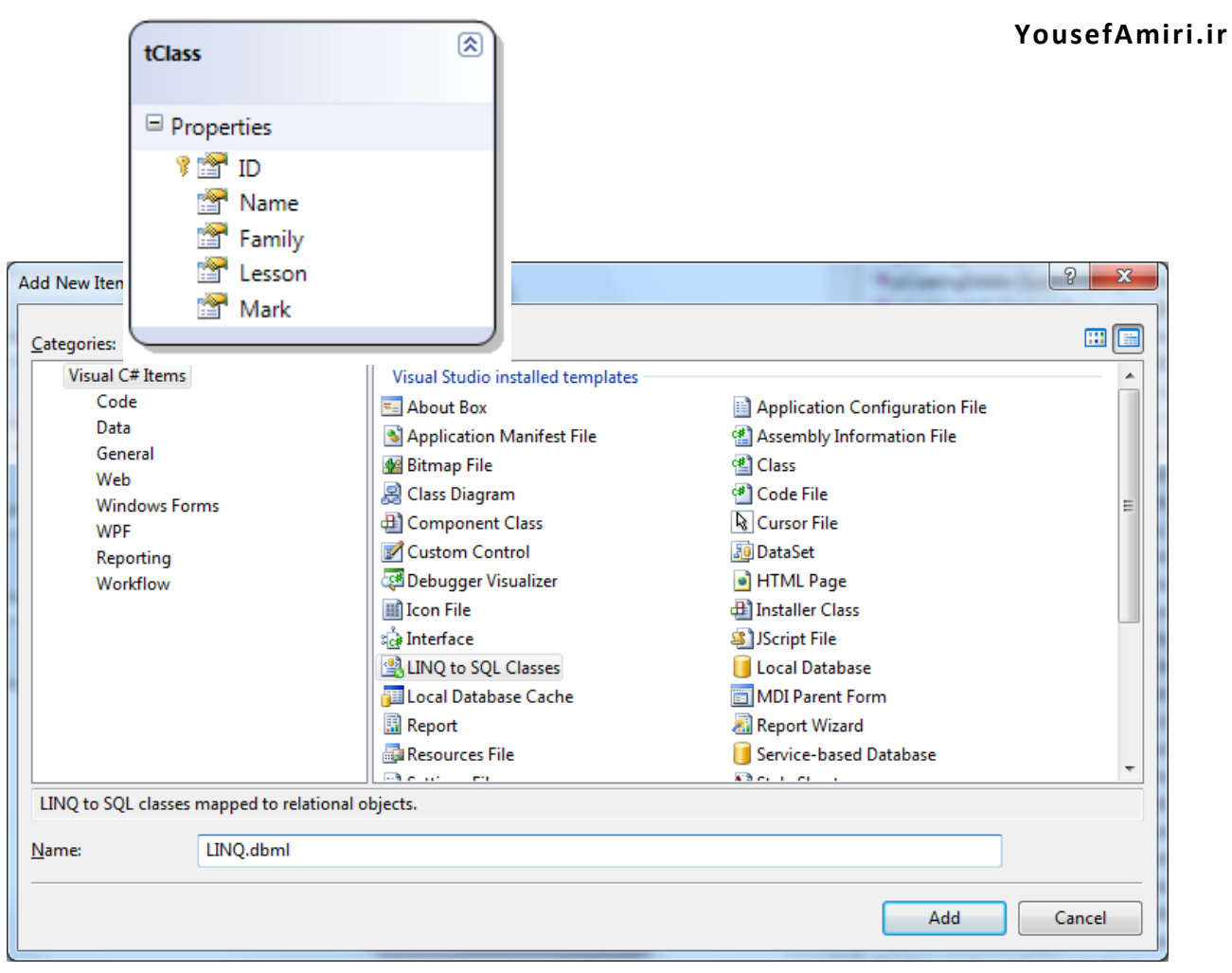

در این مقاله بصورت کاربردی و سریع به پرکاربردترین دستورات LINQ پرداخته خواهد شد. با ترکیب کردن موارد ذکر شده قادر خواهید بود به راحتی، عمده ترین پرس و جوها را با دیتابیس داشته باشید. قبل از شروع، چنانکه هیچ آشنایی اولیه ای با LINQ ندارید، بخش اول این مطلب را از سایت com.itnee دانلود و مطالعه نمایید.

# **شروع**

- .1 در Studio Visual پروژه ای به نام LINQFast بسازید.
	- .2 محیط LINQ را به پروژه خود اضافه کنید:

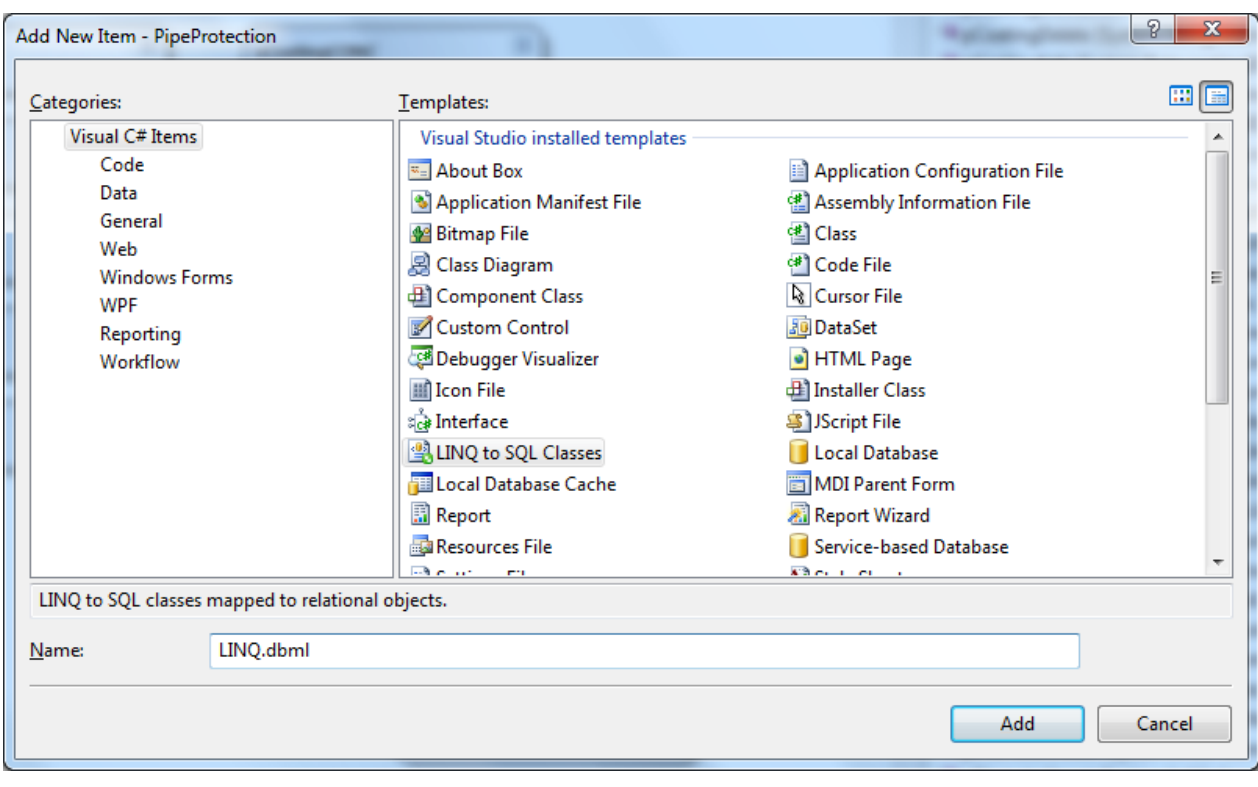

#### Project > Add New Item

**شکل 1 - با انتخاب Classes SQL to LINQ، محیط لینک را به پروژه اضافه کنید**

.3 با فرض داشتن جدول زیر در بانک اطالعاتی، پانل Explorer Server > View را فعال کنید و جدول tClass را به محیط LINQ بکشید.

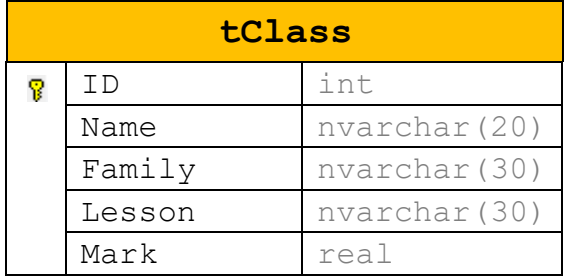

**توجه:** ویژوال استودیو پیامی نشان خواهد داد تا از شما تایید بگیرد که کلمه عبور اتصال به بانک اطالعاتی را در String Connection قرار دهد یا نه! این کار امنیت بانک اطالعاتی را پایین می آورد. در این پروژه، برای حفظ سادگی کار، دکمه Yes را کلیک میکنیم

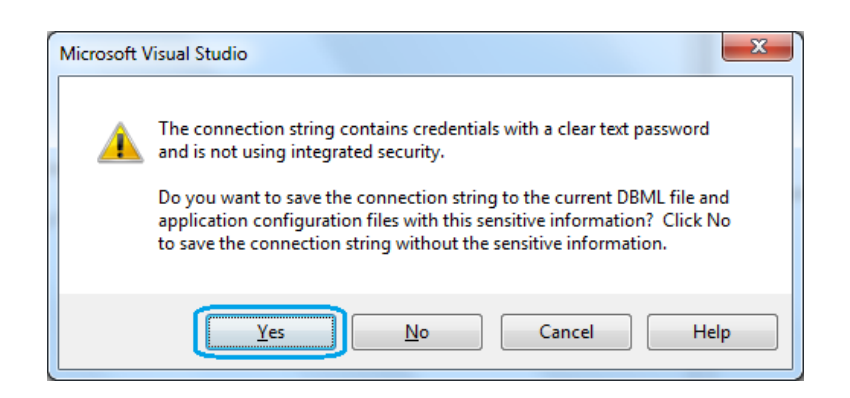

.4 در 1Form دکمه ای با نام btRun، برچسبی با نام lbResult، کومبویی با نام cbLesson و گرایدی با نام gvClass قرار دهید. دکمه، دستورات LINQ را اجرا می کند. برچسب، برگشتی های تک مقداری را نشان می دهد. )تعداد، میانگین( گراید، برگشتی های چند مقداری را نشان می دهد. (رکورد، فیلد یا یک ستون از جدول)

**یادآوری**

دستور زیر کلیه داده های جدول را در گراید می ریزد:

```
var db = new LINQDataContext();
gvClass.DataSource = db.tClass ;
```
**تعداد رکوردها**

دستور زیر تعداد رکوردهای جدول را بر می گرداند و آنرا در Label قرار می دهد:

```
var db = new LINQDataContext();
lbResult.Text = db.tClasses.Count().ToString();
```
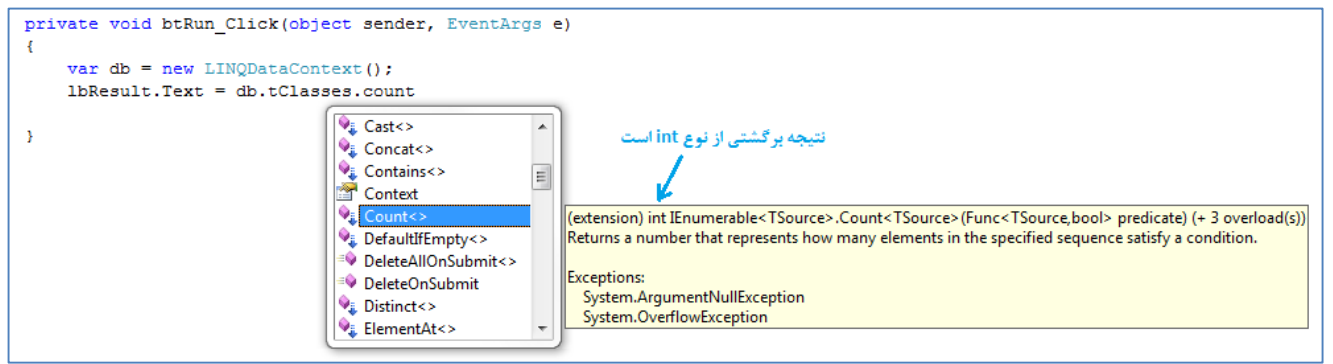

**شکل -2 فراخوانی متد ()Count**

**تعداد رکوردها با شرط**

```
var db = new LINQDataContext();
lbResult.Text = db.tClasses.Where(c => c.Lesson == "Math").Count().ToString();
```

```
قبل از ()Count شرط را قرار می دهیم. اگر تعداد شرطها بیشتر بود عبارت آن مانند زیر خواهد بود:
```
Where(c => c.Lesson == "Math"  $|| c.$  Lesson == "Computer")

Where(c => c.Name == "نام" && c.Family == "خانوادگی نام"

 $\epsilon$ 

توجه: اگر هیچ رکوردی در جدول موجود نباشد، متد ()Count صفر برمی گرداند.

**ماکزیمم نمره**

اگر هیچ رکوردی در جدول موجود نباشد یا فیلدهای Mark تهی باشند، متد ()Max مقدار null بر می گرداند. پس بهتر است همیشه نتیجه آنرا در یک متغیر object قرار دهیم تا از بروز خطا جلوگیری کنیم.

```
var db = new LINQDataContext () ;
object mx = db.tClasses.Select(c => c.Mark).Max();
if (mx == null)lbResult.Text = "No Mark";
else
      lbbResult.Text = mx.ToString();
```

```
میانگین و جمع نمرات
```

```
var db = new LINQDataContext();
object mx = db.tClasses.Select(c => c.Mark). Average();
if (mx == null)lbResult.Text = "No Mark";
else
      lbResult.Text = mx.ToString();
```
برای جمع، به جای ()Average از متد ()Sum استفده کنید

# **یک رکورد**

```
var db = new LINQDataContext();
gvClass.DataSource = db. tClasses. Where (c => c.ID == 1). Select (c => c). First();
```
نکته :1 در عبارت Select که فقط c را ذکر کرده ایم، همه فیلدها برگردانده می شوند. نکته:2 متد ()First به معنی اینست که اولین رکورد را از یافته ها برگردان. البته چون در اینجا شرط ما روی کلید اولیه است، همیشه یک رکورد برگردانده می شود. اما LINQ متوجه این کار نمی شود! پس همیشه وقتی می خواهید یک رکورد یا فیلد را برگشت دهید، بعد از Select از First استفاده کنید.

**چند رکورد**

کافیست از First استفاده نکنید و شرطی را قرار دهید که صفر، یک یا چند رکورد را برگشت دهد. qvClass.DataSource = db.tClasses.Where(c => c.Mark < 10).Select(c => c);

# **فیلدهای یک رکورد**

این دستور مانند مثال قبلی است اما به جای قرار دادن نتیجه در یک گراید، می خواهیم به تک تک فیلدها دسترسی داشته باشیم. q متغیری از نوع نامشخص است که ماهیت آن با توجه به مقدار برگشتی تعیین می شود. در اینجا به معنی یک رکورد است. و Family.q به معنی فیلد Family از رکورد q است.

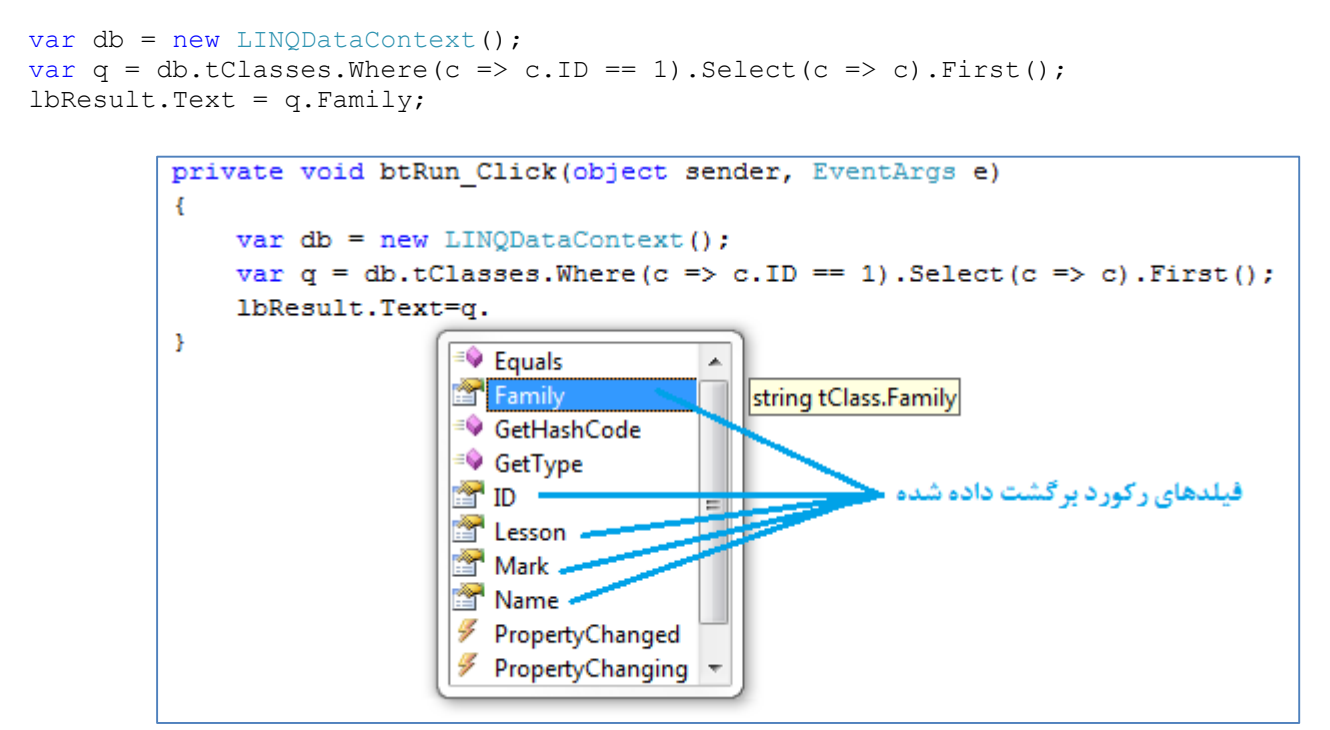

**شکل 3 - دسترسی به فیلدهای یک رکورد**

#### **تعدادی از فیلدها**

عبارت (Select(c => c همیشه راه حل خوبی نیست! چون همه فیلدها را برمی گرداند و در کارهای عملی که با حجم بالایی از اطلاعات سروکار داریم، باعث کند شدن سرعت لود شدن اطالعات می شود. پس فقط فیلدهای مورد نیاز را لود می کنیم. var  $q = db. tClasses. Where (c \Rightarrow c.ID == 1). Select (c \Rightarrow new { c.Name, c.Family } ). First() ;$ 

در اینجا رکورد q شامل 2 فیلد است

#### **مرتب سازی صعودی**

 $q\nu$ Class.DataSource = db.tClasses.Where(c => c.Mark < 10).Select(c => c).OrderBy(c => c.Family);

## **مرتب سازی نزولی**

```
qvClass.DataSource = db.tClasses.Select(c => c).OrderByDescending(c => c.Family);مرتب سازی پلهای
gvClass.DataSource = db.tClasses.Select(c => c).OrderBy(c=>c.Family).ThenBy(c=>c.Name);
```
#### **حلقه For**

گاهی اوقات الزم است رکوردها را به ترتیب و در یک حلقه for مورد جستجو یا پیمایش قرار دهیم برای این کار از دو متد ()Skip و ()Take استفاده می کنیم. در این مثال، سه نفری که بیشترین نمره را گرفته اند، برمی گردانیم.

- ()Skip پرش به رکورد بعدی )معموال پارامتر آن، اندیس حلقه است(
- ()Take تعداد رکورد برای برگشت مانند TOP در SQL( معموال پارامتر آن عدد 1 است(

اسامی را به ترتیب بیشترین نمره مرتب می کنیم و سه نفر باالی لیست را بر می گردانیم var  $q = db.tClasses.Selert(c \Rightarrow c).OrderByDescending(c \Rightarrow c.Mark).Take(3);$ 

برای جلوگیری از خطا، ابتدا چک می کنیم که تعداد رکوردهای مورد درخواست، موجود باشد.

```
if (3 \leq d_{b} t_{Classes}.Count())for (int i = 0; i < 3; i++)
          MessageBox.Show(q.Select(c => c.Family).Skip(i).Take(1).First());
```
**چک کردن کلمه عبور**

```
if (db.tLogins.Where(c => c.Password == txPassword.Fext) .Count() == 0)MessageBox.Show("Invalid password!");
```
**مقادیر غیرتکراری**

```
می خواهیم ستونی از جدول را برگردانیم، مقادیر تکراری آنرا حذف و نتیجه را در جایی مانند یک ComboBox بریزیم.
cbLesson.DataSource = db.tClasses.Select(c => c.Lesson).Distinct();
```
()Distinct نتایج تکراری را حذف می کند.

**ARE**